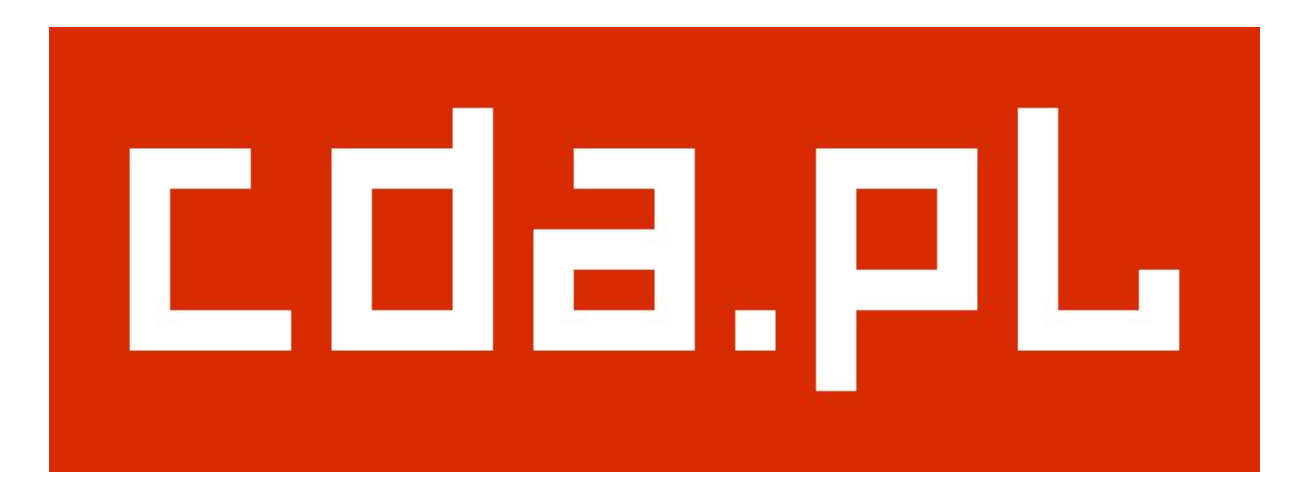

# Warunki techniczne zamieszczania reklam w serwisie CDA.pl

## Spis treści

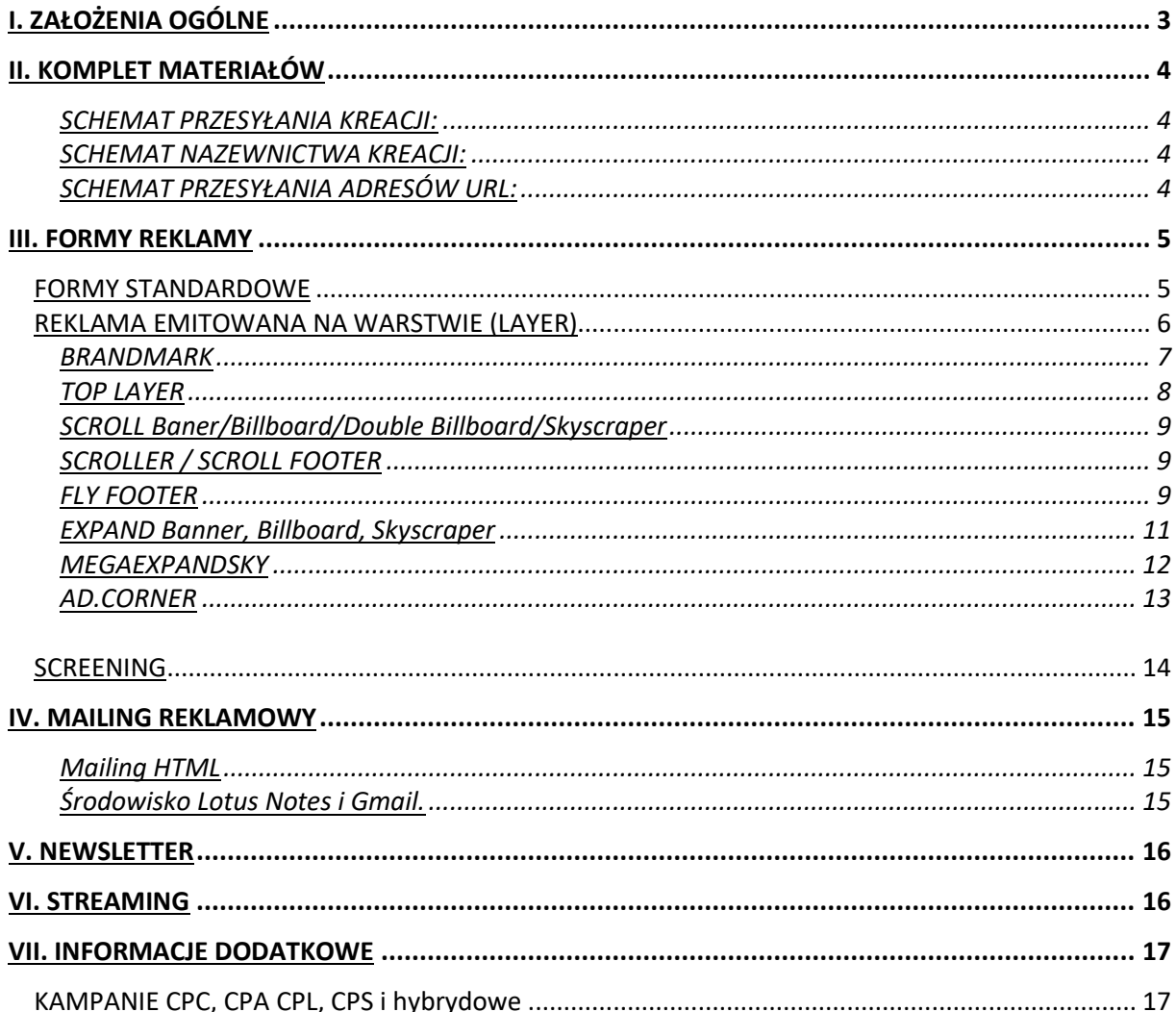

- 1. CDA Spółka Akcyjna nie ponosi odpowiedzialności finansowej w przypadku gdy klient nie dostarczy poprawionej wersji kreacji lub nie spełnia ona wymogów IAB.
- 2. Wymagamy przesłania jednorazowo kompletu kreacji na cały okres trwania kampanii, najpóźniej na 24 godziny przed startem (pkt. Komplet materiałów, str. 4). W innym przypadku nie gwarantujemy terminowego sprawdzenia materiałów.
- 3. Kreacje muszą mieć dokładny, założony wymiar i wagi nie większe niż podane w tabelach dotyczących konkretnych form reklamy.
- 4. Kreacje w formacie .swf przygotowywane dla systemu adserwerowego CDA Spółka Akcyjna powinny mieć przygotowane kreacje zastępcze w formacie .gif lub .jpg. Kreacje zastępcze nie są wymagane dla form: toplayer, brandmark, a dla formy typu expand kreacja zastępcza powinna mieć rozmiary stanu "nierozwiniętego".
- 5. Dla kreacji typu .swf powinien zostać podany kolor tła w formie kodu heksadecymalnego np. #93EF12
- 6. Wraz z kompletem kreacji powinien zostać dostarczony docelowy adres URL dla kampanii/kreacji lub lista adresów URL, na które kreacje powinny kierować.
- 7. Kreacje banerowe (billboard, baner, rectangle, box, skyscraper itp.) mogą być przygotowane do 10 wersji Flasha włącznie. Kreacje layerowe (toplayer, brandmark, expandbillboard, corner itp.) mogą być przygotowane do 8 wersji Flasha włącznie. W kreacji wymagany jest Action Script 2.0.
- 8. Niestandardowe kreacje .swf typu Toplayer mogą mieć dowolny rozmiar, jednak w przypadku form pełnoekranowych należy szczególnie pamiętać o dostarczeniu kodu serwującego wraz z kreacją.
- 9. Zabronione jest tworzenie kreacji zaciągających dodatkowe elementy lub odwołujących się do zewnętrznych plików (np.: streaming w kreacjach .swf). Wyjątkiem są kreacje, których założeniem jest takie właśnie działanie.
- 10. Zabronione jest używanie skryptów zmieniających okno przeglądarki (wymiar, położenie). Wyjątek stanowią kreacje, których założeniem są właśnie takie działania.
- 11. Zabronione jest używanie skryptów śledzących interakcję użytkownika.
- 12. Nie będą przyjmowane kreacje powodujące występowanie błędów lub ostrzeżeń podczas serwowania reklamy.
- 13. Komplet materiałów musi być dostarczony na 2 dni robocze przed uruchomieniem kampanii. Wyjątek stanowią kampanie z użyciem technologii streaming gdzie komplet materiałów musi być dostarczony na 5 dni roboczych przed startem kampanii.
- 14. Jeśli w kampanii wymagane jest użycie multiclickTagow (wiecej niż 1 clickTag) prosimy o zaszycie odpowiednio : \_root.clickTag1 dla 1 adresu url, \_root.clickTag2 dla 2 adresu url, itd. Prosimy o zwrócenie szczególnej uwagi na wielkość liter.
- 15. Limit FPS (frame per second) we wszystkich kreacjach to 25.
- 16. Każda z kreacji nie może obciążyć ustalonego procesora wzorcowego Intel Celeron 2 GHz, w więcej niż 30%. W momencie przekroczenia tej wartości kreacja może nie być dopuszczona do emisji.

#### **SCHEMAT PRZESYŁANIA KREACJI:**

Wszystkie materiały muszą być dostarczone jednorazowo na cały okres trwania kampanii. Jako komplet materiałów rozumie się:

- -komplet kreacji spełniających warunki specyfikacji lub kody serwujące kreacje -komplet aktywnych URL-i
- -opcjonalnie: kody mierzące emisje i kliknięcia

#### **SCHEMAT NAZEWNICTWA KREACJI:**

Materiały powinny być nazywane wg następującego schematu:

- 1. jedna kreacja w całej kampanii. Schemat: formareklamy\_wymiar\_wersja np.: baner\_468x60\_v1, brandmark\_300x300\_v1, popup\_250x250\_v1.
- 2. konkretna kreacja na konkretną witrynę. Schemat: formareklamy\_witryna\_wymiar\_wersja np.: baner\_witryna1\_468x60\_v1, baner\_witryna2\_468x60\_v1, brandmark\_witryna3\_300x300\_v1.

W nazwach plików używamy wyłącznie:

- małych liter,
- podkreślników,
- cyfr.

#### **SCHEMAT PRZESYŁANIA ADRESÓW URL:**

URL lub komplet URL-i, na które mają przenosić kreacje powinien być przesłany w odpowiednio przygotowanej tabeli (nie jest to wymagane, jeżeli w czasie trwania kampanii jest tylko jeden url do wszystkich kreacji).

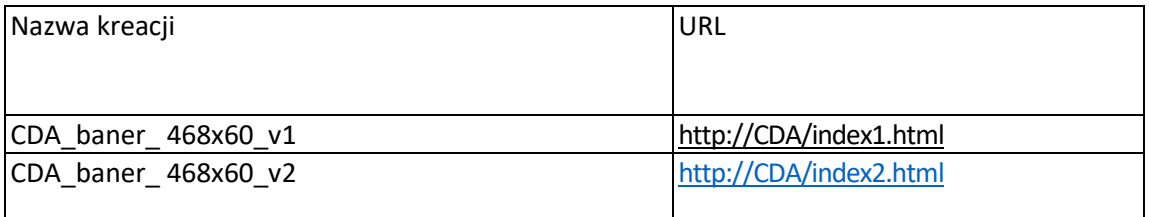

## **FORMY STANDARDOWE**

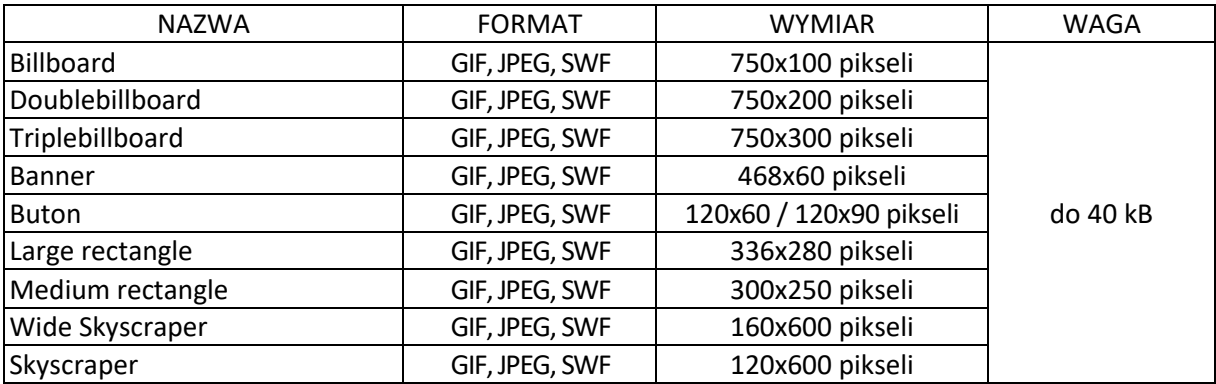

Formy z tabeli przygotowujemy do współpracy z adserwerem w ten sam sposób przy zachowaniu wymiaru, wagi oraz poniższych informacji:

- 1. Przygotowanie kreacji GIF, JPG;
	- 1.1. Przygotowywana kreacja musi spełniać warunki podane w tabeli powyżej.
- 2. Przygotowanie kreacji .SWF;
	- 1. Nad przygotowaną animacją tworzymy nową warstwę. Ustawiamy ją jako najwyższą.
	- 2. Rysujemy na niej prostokątny obszar, który przekształcamy na symbol buton
	- 3. Wchodzimy w symbol i nadajemy jego zawartości parametr przezroczystości.
	- 4. Do symbolu dowiązujemy następujące wywołanie funkcji: getURL i ustalamy parametry:

```
on (release)
{
getURL(_root.clickTag,"_blank");
}
```
UWAGA: NA WIELKOŚĆ LITER W ZMIENNEJ \_root.clickTag

- Wraz z kreacją .swf należy dostarczyć heksadecymalny kolor tła, np. "FFFFFF". - Wymóg nie dotyczy Transparentnych form reklamowych.

## **REKLAMA EMITOWANA NA WARSTWIE (LAYER)**

**Kreacje layerowe muszą być wykonane we flashu maksymalnie do wersji 8.0**.

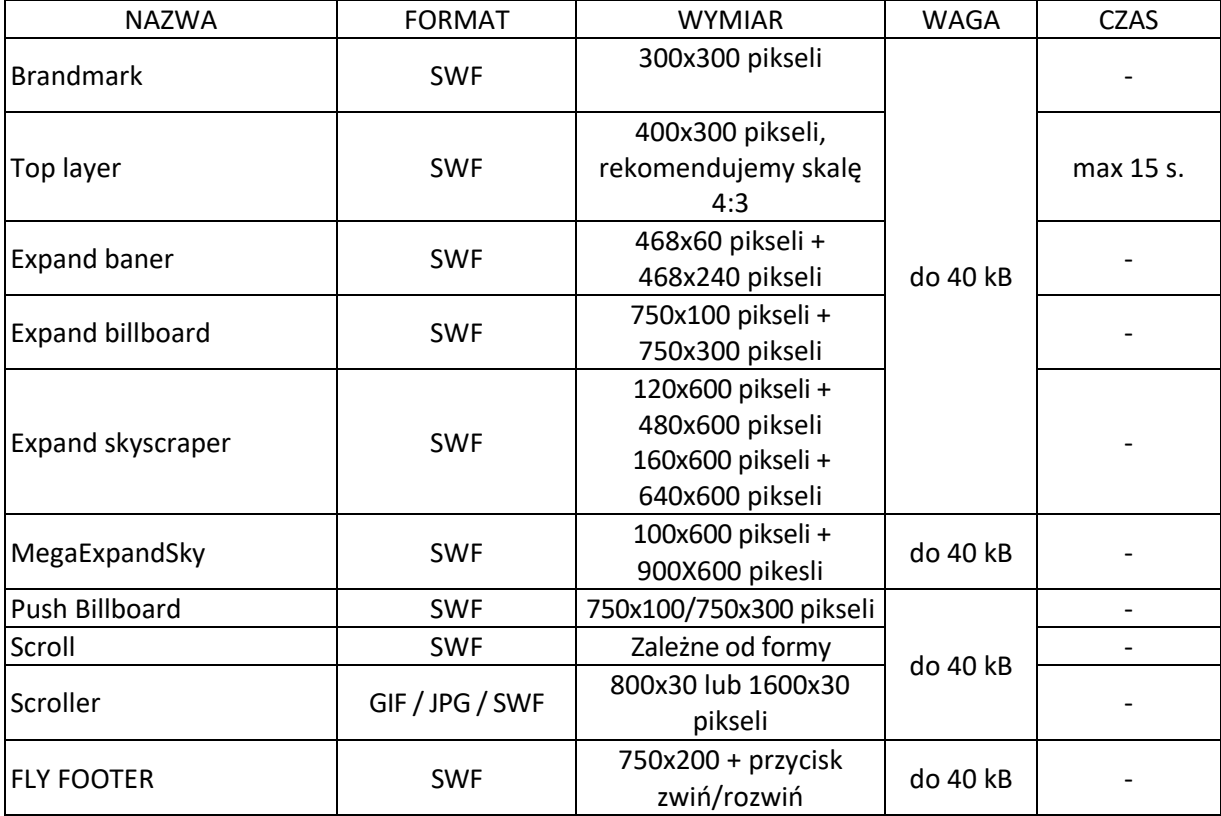

#### **BRANDMARK**

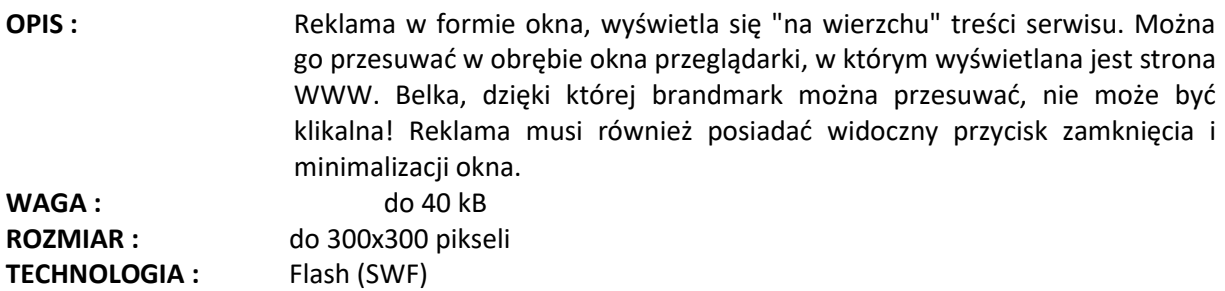

#### **Technologia Flash (SWF)**

- 1. Reklamę należy przygotować w wersji FLASH 8.0 lub w wyższej
- 2. Do reklam w technologii Flash (SWF)
- W reklamie należy umieścić akcje " root.clickTag":

 on (release) { getURL(\_root.clickTag,"\_blank"); }

powyższą akcję należy przypisać obiektowi typu "button" zamieszczonemu na głównej listwie czasowej, na najwyższej warstwie kreacji.

3. Adres URL do akcji "\_root.clickTag" należy przesłać wraz z materiałem reklamowym

4. Przycisk zamknięcia – w postaci "zamknij X" - powinien być widoczny przez cały czas emisji reklamy, powinien być umieszczony przy prawym górnym rogu głównego elementu graficznego, powinien być wyraźnie widoczny. Czcionka - minimum 12 pikseli, krzyżyk 14x14 px, na nieprzezroczystym tle (klikalny cały obszar napisu). Przyciskowi należy przypisać funkcje zamknięcia:

> on (release) { getURL(\_root.adclose,"\_self"); }

Kreacja powinna posiadać przycisk minimalizacji reklamy do postaci belki z dowiązaniem :

on (release) { getURL(\_root.dolittle,"\_self"); }

W kształcie zminimalizowanym reklama uruchomiona z kodu serwującego nie może blokować obszaru w przybliżeniu większego niż obrys belki. Rozmiar widocznego obszaru w stanie minimalizacji reguluje się parametrami liczbowymi w kodzie serwującym. Niedopuszczalnym jest, aby przezroczysty obszar wielkości standardowej reklamy był klikalny lub uniemożliwiał klikanie na odnośniki w treści witryny.

**UWAGA:** Dla tej kreacji symbol button nie może obejmować obszaru belki. Kreacja przy "chwytaniu" za belkę nie może przenosić na stronę Klienta!

Kreacja powinna zawierać przycisk powrotu do standardowej wielkości reklamy z dowiązaniem :

on (release) { getURL(\_root.doexpand,"\_self"); }

Funkcja odpowiada za zwiększenie obszaru widocznego do rozmiarów początkowych.

## **TOP LAYER**

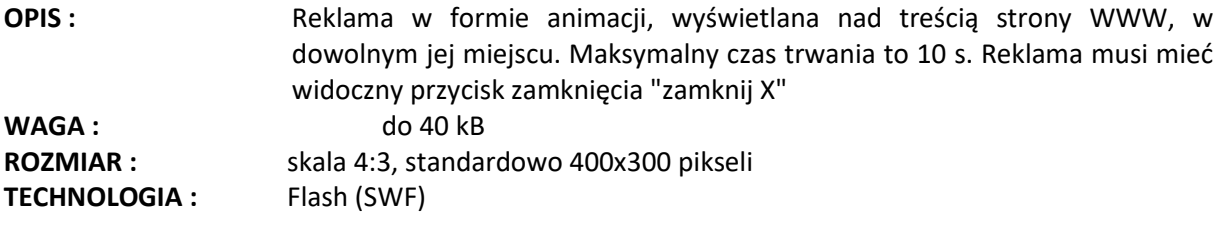

## **Technologia Flash (SWF)**

1. Reklamę należy przygotować w wersji FLASH 8.0 lub w wyższej

2. Do reklam w technologii Flash (SWF)

W reklamie należy umieścić akcje "\_root.clickTag":

on (release) { getURL(\_root.clickTag,"\_blank"); }

powyższą akcję należy przypisać obiektowi typu "button" zamieszczonemu na głównej listwie czasowej, na najwyższej warstwie kreacji.

3. Adres URL do akcji "\_root.clickTag" należy przesłać wraz z materiałem reklamowym

4. Przycisk zamknięcia - w postaci "zamknij X" - powinien być widoczny przez cały czas emisji reklamy, powinien być umieszczony przy prawym górnym rogu głównego elementu graficznego, powinien być wyraźnie widoczny. Czcionka - minimum 12 pikseli, krzyżyk 14x14 px, na nieprzezroczystym tle (klikalny cały obszar napisu). Przyciskowi należy przypisać funkcję zamknięcia:

> on (release) { getURL(\_root.adclose,"\_self"); }

6. Reklama powinna zamknąć się automatycznie po upływie maksymalnie 15 s.

7. Warstwy przezroczyste nie mogą być klikalne. O ile to możliwe powinny pozwalać na kliknięcie w linki znajdujące się pod warstwą przezroczystą.

## **SCROLL Baner/Billboard/Double Billboard/Skyscraper**

**OPIS :** Forma reklamowa, która po wyświetleniu pozostaje przez cały czas widoczna dla odwiedzającego serwis. Reklama przesuwa się wraz z przewijaniem w górę i w dół oglądanej strony WWW. Reklama wyposażona jest w widoczny przycisk zamknięcia "zamknij X", którego przyciśniecie powoduje "odesłanie" jej do danego slotu reklamowego.

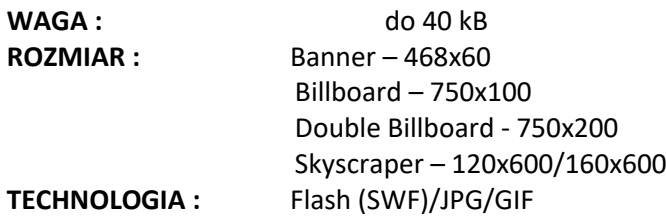

## **Technologia Flash (SWF)**

1. Reklamę należy przygotować w wersji FLASH 8.0 lub w wyższej

2. Do reklam w technologii Flash (SWF) W reklamie należy umieścić akcje "\_root.clickTag":

```
on (release)
{
        getURL(_root.clickTag,"_blank");
}
```
powyższą akcję należy przypisać obiektowi typu "button" zamieszczonemu na głównej listwie czasowej, na najwyższej warstwie kreacji.

3. Adres URL do akcji GET URL należy przesłać wraz z materiałem reklamowym

4. Przyciskowi należy przypisać funkcję zamknięcia:

on (release) { getURL(\_root.adclose,"\_self"); }

- przycisk zamknięcia musi być umieszczony w prawym górnym rogu reklamy, musi również być dobrze widoczny. Czcionka - minimum 12 pikseli, krzyżyk 14x14 px, na nieprzezroczystym tle (klikalny cały obszar napisu).

## **SCROLLER / SCROLL FOOTER**

**OPIS :** Pasek reklamowy emitowany na dole okna przeglądarki. Reklama przesuwa się wraz z przewijaniem w góre i w dół oglądanej strony WWW serwisu. Może zawierać tekst oraz elementy graficzne, zarówno statyczne jak i animowane, które przewijają się poziomo wzdłuż paska, efekt scrollowania uzyskiwany jest przy wykorzystaniu kodu serwującego.

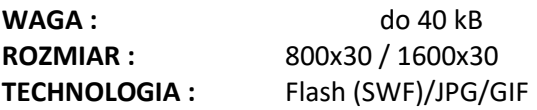

#### **Technologia Flash (SWF)**

- 1. Reklamę należy przygotować w wersji FLASH 8.0 lub w wyższej
- 2. Do reklam w technologii Flash (SWF)
- W reklamie należy umieścić akcje "\_root.clickTag":

on (release) { getURL(\_root.clickTag,"\_blank"); }

powyższą akcję należy przypisać obiektowi typu "button" zamieszczonemu na głównej listwie czasowej, na najwyższej warstwie kreacji.

3. Adres URL do akcji "\_root.clickTag" należy przesłać wraz z materiałem reklamowym

4. Przycisk zamknięcia przygotowuje CDA Spółka Akcyjna.

## **FLY FOOTER**

**OPIS :** Graficzna forma reklamowa wyświetlana na przeźroczystej warstwie, umieszczona na dole zawartości serwisu, przyklejona do dolnej krawędzi okna przeglądarki, niezależnie od przewijania serwisu. Efekt scrollowania uzyskiwany jest przy wykorzystaniu kodu serwującego.

Fly Footer, składa się z double billboarda, grafiki odpowiedzialnej za zwijanie i rozwijanie oraz przezroczystego tła o szerokości 100% kreacji.

#### **DOUBLE BILLBOARD**

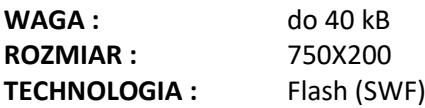

#### **Technologia Flash (SWF)**

1. Reklamę należy przygotować w wersji FLASH 8.0 lub w wyższej

2. W reklamie należy umieścić akcje "\_root.clickTag":

on (release) { getURL(\_root.clickTag,"\_blank"); }

powyższą akcję należy przypisać obiektowi typu "button" zamieszczonemu na głównej listwie czasowej, na najwyższej warstwie kreacji.

• Adres URL do akcji " root.clickTag" należy przesłać wraz z materiałem reklamowym

## **ELEMENT** "ZWIŃ" i "ROZWIŃ"

Elementy graficzne, odpowiedzialne za zwijanie i rozwijanie kreacji double billboarda, mogą być przygotowane przez Klienta i dostarczone z kreacją zgodnie ze specyfikacją elementu przygotową poniżej lub istnieje możliwość wykorzystania przycisków standardowych czarny napis na białym tle.

Na przyciskach muszą być umieszczone napisy "zwiń" i "rozwiń". Opcjonalnie mogą znaleźć się strzałki wskazujące kierunek akcji. W przypadku akcji zwijania kreacji double billboarda strzałka powinna wskazywać kierunek prawy, w przypadku rozwijania kreacji kierunek lewy.

**WAGA :** do 10 kB **ROZMIAR :** 30x200 **TECHNOLOGIA :** GIF/JPG/PNG Istnieje możliwość ustawienia tła w paskach po bokach kreacji w formacie RGBA np.: rgba(255, 255, 255, 0.6), ustawia kolor i stopień przezroczystości pasków bocznych.

#### **EXPAND Banner, Billboard, Skyscraper**

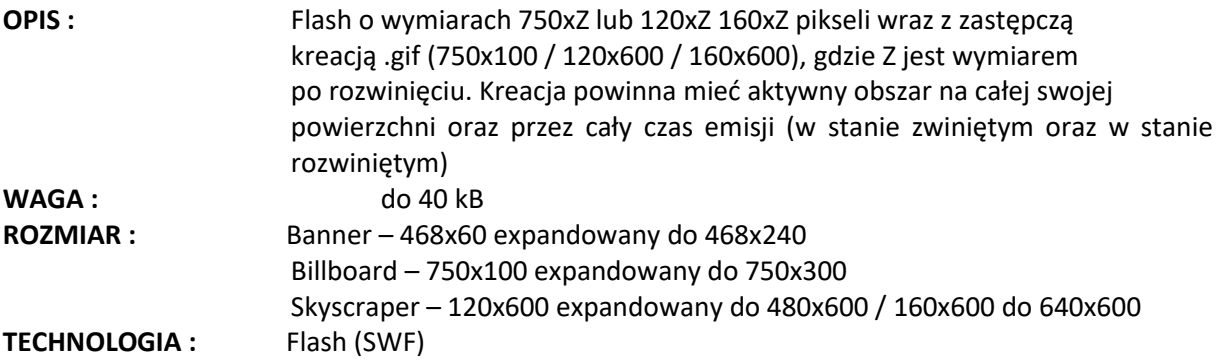

## **Technologia Flash (SWF)**

1. Reklamę należy przygotować w wersji FLASH 8.0 lub w wyższej

2. Do reklam w technologii Flash (SWF)

W kreacji powinno być dowiązanie:

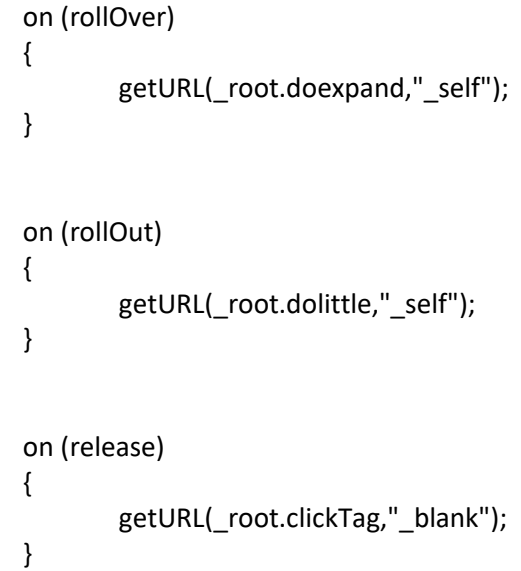

Rozmiar widocznego obszaru w stanie zwiniętym oraz rozwiniętym reguluje się parametrami liczbowymi w funkcjach "dolittle()" oraz "doexpand()" w kodzie serwującym. Po najechaniu myszą na reklamę powinna się rozwijać, natomiast po zdjęciu myszy z obszaru reklamy, warstwa powinna się zwinąć do stanu początkowego.

3. W przypadku tworzenia kreacji ekspandującej się automatycznie zaraz po wyemitowaniu na witrynie, czas od momentu rozpoczęcia ekspandowania do momentu całkowitego zwinięcia nie powinien przekraczać 5 sekund. Wywołanie funkcji autoekspandujących powinno być ustawione bezpośrednio w kreacji.

**UWAGA**: w przypadku expand skyscraperów należy zwrócić uwagę, czy na danej witrynie, na którą jest przygotowywana kreacja (expand skyscraper) ma się rozwijać w prawo, czy w lewo i zgodnie z tym przygotować materiał.

#### **MEGAEXPANDSKY**

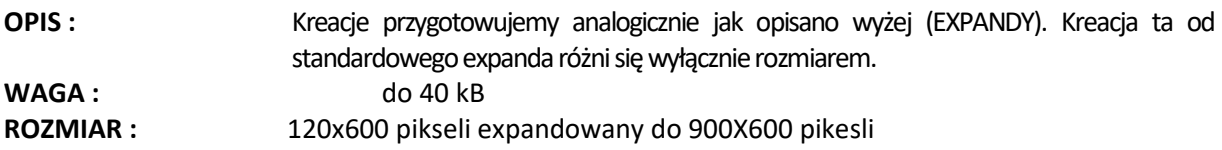

#### **PUSH BILLBOARD**

**OPIS :** Emisja kreacji rozpoczyna się od wyświetlenia postaci zminimalizowanej o wymiarach 750x100 pikseli. Kreacja .swf po załadowaniu wywołuje funkcję dopushlock(). Rozpoczyna samoczynne rozpychanie serwisu i odsłanianie warstwy, na której osadzona jest kreacja .swf do rozmiarów 750x300 pikseli. Procesowi temu może towarzyszyć równoległy efekt animacyjny w kreacji swf. Po 5 sekundach wywołana zostaje funkcja dopushunlock(), która rozpoczyna stopniowe ściąganie serwisu i zasłanianie kreacji .swf do rozmiarów wyjściowych. Po zakończeniu tego procesu odblokowywane są funkcje dopushon() i dopushoff, o analogicznym działaniu jak opisane wyżej, z tą różnicą że ich wywoływanie nie jest determinowane czasowo, lecz akcjami użytkownika (najechanie bądź zjechanie myszką z kreacji). Do tej chwili zablokowane powinny być również efekty animacyjne w kreacji flash wywoływane po najechaniu bądź zjechaniu myszką z kreacji (chyba, że koncepcja kreacji stanowi inaczej).

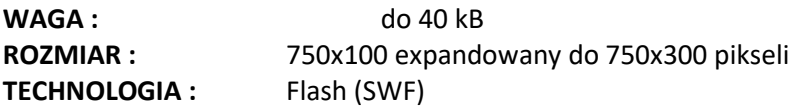

#### **Technologia Flash (SWF)**

1. Reklamę należy przygotować w wersji FLASH 8.0 lub w wyższej

2. Kreacja powinna mieć aktywny obszar na całej swojej powierzchni oraz przez cały czas emisji (w stanie zwiniętym oraz w stanie rozwiniętym) z poniższym dowiązaniem:

> on (rollOver) { getURL("javascript:dopushon();","\_self"); } on (rollOut) { getURL("javascript:dopushoff();","\_self"); }

3. Po załadowaniu kreacja powinna wywoływać:

getURL("javascript:dopushlock();","\_self");

4. Po 5 sec. od załadowania załadowaniu kreacja powinna wywoływać:

```
getURL("javascript:dopushunlock();","_self");
```
5. Obsługa kodu serwującego sprowadza się do rozpychania i ściągania zony reklamowej w kontencie strony HTML oraz stopniowego odstawania i zasłaniania kreacji swf za pomocą mechanizmów JavaScript, dostępnych dla przeglądarek z rodziny MSIE z tempem domyślnie ustawianym na 30 ms. Przy czym rozpychanie zony rozpoczyna się w momencie wywołania funkcji dopushlock() lub dopushon() , zaś jej ściąganie w momencie wywołania funkcji dopushunlock() lub dopushoff().

6. Dla wolnych komputerów lub/i kreacji, stron internetowych obciążanych znacznie zasoby sprzętowe tempo to może być wolniejsze, bądź nieregularne.

7. Należy pamiętać iż wywołanie którejkolwiek z wyżej wymienionych funkcji JavaScript stanowi jedynie punkt rozpoczęcia procesu rozpychania lub ściągania serwisu i prócz stopniowego odsłaniania bądź zasłaniania kreacji swf, nie niesie ze sobą innego oddziaływania na kreację– wszelkie efekty animacyjne muszą być inicjowane wewnątrz kreacji. Należy również pamiętać, że do czasu wywołania funkcji dopushunlock() działanie funkcji dopushon() lub dopushoff() powinno być zablokowane.

## **Expand CORNER**

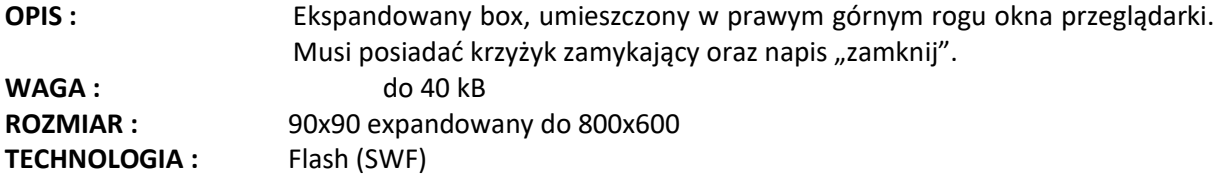

## **Technologia Flash (SWF)**

1. Reklamę należy przygotować w wersji FLASH 8.0 lub w wyższej

2. Do reklam w technologii Flash (SWF)

W kreacji powinno być dowiązanie:

```
on (rollOver)
{
        getURL(_root.doexpand,"_self");
}
on (rollOut)
{
        getURL(_root.dolittle,"_self");
}
on (release)
{
        getURL(_root.clickTag,"_blank");
}
```
4. Rozmiar widocznego obszaru w stanie zwiniętym oraz rozwiniętym reguluje się parametrami liczbowymi w funkcjach "dolittle()" oraz "doexpand()" w kodzie serwującym. Po najechaniu myszą na reklamę powinna się rozwijać, natomiast po zdjęciu myszy z obszaru reklamy, warstwa powinna się zwinąć do stanu początkowego.

5. W pobliżu rogu (zarówno w stanie rozwiniętym jak i zwiniętym) należy umieścić wyraźny krzyżyk zamykający reklamę z dowiązaniem

> on (release) { getURL(\_root.adclose,"\_self"); }

## **SCREENING**

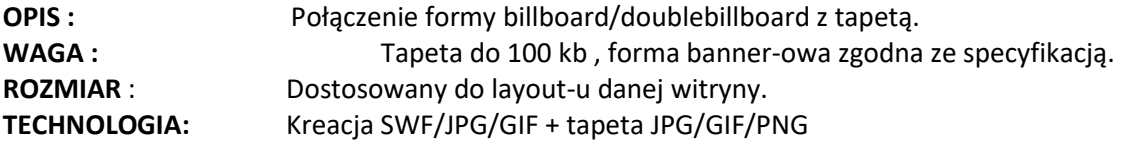

## **Mailing HTML**

Do wysyłanego mailingu (oprócz treści) konieczne jest dostarczenie następujących informacji:

- 1. dane reklamodawcy: pełna nazwa, adres,
- 2. e-mail zwrotny reklamodawcy, na który będą trafiały odpowiedzi na mailing,
- 3. temat e-maila,
- 4. nazwa nadawcy e-maila

Kreacja HTML powinna być przygotowana w następujący sposób:

- waga nie przekraczająca 30 kB,

- kodowanie – ISO-8859-2,

- obrazki nie mogą być definiowane jako background,

- jeśli kod HTML pobiera obrazki zewnętrzne, muszą one zostać dosłane jako załączniki do umieszczenia na serwerze CDA Spółka Akcyjna,

- waga e-maila + waga obrazków nie może przekroczyć maksymalnej wagi określonej przez witrynę realizującą wysyłkę.

UWAGA: mailing HTML z obrazkami zewnętrznymi otwarty off-line nie dociągnie obrazków zostaną puste miejsca. Radzimy jak najrzadziej wykorzystywać dociąganie elementów zewnętrznych.

• style nie mogą być zaciągane z zewnętrznego źródła, muszą być umieszczone w pliku html

•w kodzie HTML nie mogą być zamieszczone: JavaScript, ramki oraz elementy dynamicznego HTML

•w stylach nie można umieszczać grafik, np. tło (niektóre programy wysyłkowe mają problemy z pobieraniem tych grafik)

- wszelkie wartości width, height, class, itp. powinny być umieszczone w znacznikach '' '', np. width="100", <p class="style1">treść</p>

- jeśli będą używane kody mierzące to proszę o ich poprawne zaimplementowanie

**UWAGA**: Przyjmujemy tylko kreacje zrobione na tabelach. Kreacja zrobiona na div-ach zostanie automatycznie cofnięta do poprawy.

Po wysłaniu testów mailingu prosimy o akceptację pod względem:

•technicznym (poprawność własnych kodów mierzących o ile takie występują),

•graficznym (czy test jest taki sam jak kreacja oryginalna).

## **Środowisko Lotus Notes i Gmail**

Nie gwarantujemy poprawnego wyświetlania kreacji HTML we wszystkich klientach oraz systemach pocztowych, szczególnie systemach Lotus I Gmail (Google Mail)

Zapewniamy realizację oraz monitoring wysyłki. Zgodność kreacji z popularnymi systemami pocztowymi dostępnymi na rynku (Outlook Express, Outlook MS, Mozilla Thunderbird). Zgodność z systemami Lotus zapewnia producent kreacji.

Google Mail ma problem z poprawnym odczytywaniem styli CSS.

## **DOKLEJKI DO NEWSLETTERÓW**

Materiały potrzebne do newslettera:

- grafika w formacie \*. jpg, \*. gif ( 468x60, 750x100, ew. inny ustalony z daną witryną),
- adres docelowy
- adresy do testów
- kody mierzące klienta o ile takowe występują

Reklama wysyłana razem z newsletter-em tematycznym, wysyłanym przez określoną witrynę, a odbieranym przez zarejestrowanych subskrybentów.

Materiał do streamingu składa się z dwóch części:

- Kreacji swf
- Źródła streamingu w postaci pliku w formacie flv

- Kreacja swf powinna spełniać założenia odpowiedniej formy kreacji opisanej w niniejszej specyfikacji.

- Kreacja swf musi posiadać umieszczone w widocznym miejscu przyciski sterujące emisją video: Stop i Mute.

- Waga pliku FLV nie powinna przekraczać 500 kB.
- Długość filmu video nie powinna przekraczać 30 sekund.
- Streaming rate nie powinien przekraczac 512/kbps, rekomendowana wartość: 256/kbps

- Dźwięk powinien być włączany tylko po akcji użytkownika. Kreacja może być uruchamiana automatycznie, ale z wyciszonym dźwiękiem.

## **KAMPANIE CPC, CPA, CPL, CPS i hybrydowe**

Jeżeli statystyki w kampanii zliczane są przy użyciu zewnętrznego systemu (np. GDE, BBM itp.) wówczas proszę podsyłać wraz z kreacją skrypty zliczające. Skrypty emisyjne nie będą przyjmowane.

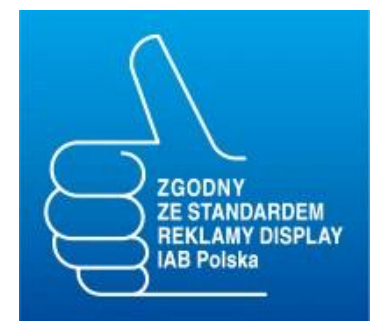